# Application Performance Management

New Feature This is a new feature in **Joget DX Enterprise Edition**  $\bullet$  [Introduction](#page-0-0) [How do I access the System APM?](#page-0-1) [How do I access to the APM in my App?](#page-1-0) [Web Request Performance](#page-2-0) O [Download Slow / Error Trace](#page-5-0)

- [Application Performance Management \(APM\) properties](#page-6-0)
	- O [Manage Alert](#page-7-0)

## <span id="page-0-0"></span>Introduction

Application Performance Management (APM) is a built-in feature that automatically monitors system and application performance. The monitoring is done at runtime, and alerts can be configured for various metrics including errors so that email notifications are sent when thresholds are exceeded.

<span id="page-0-1"></span>How do I access the System APM?

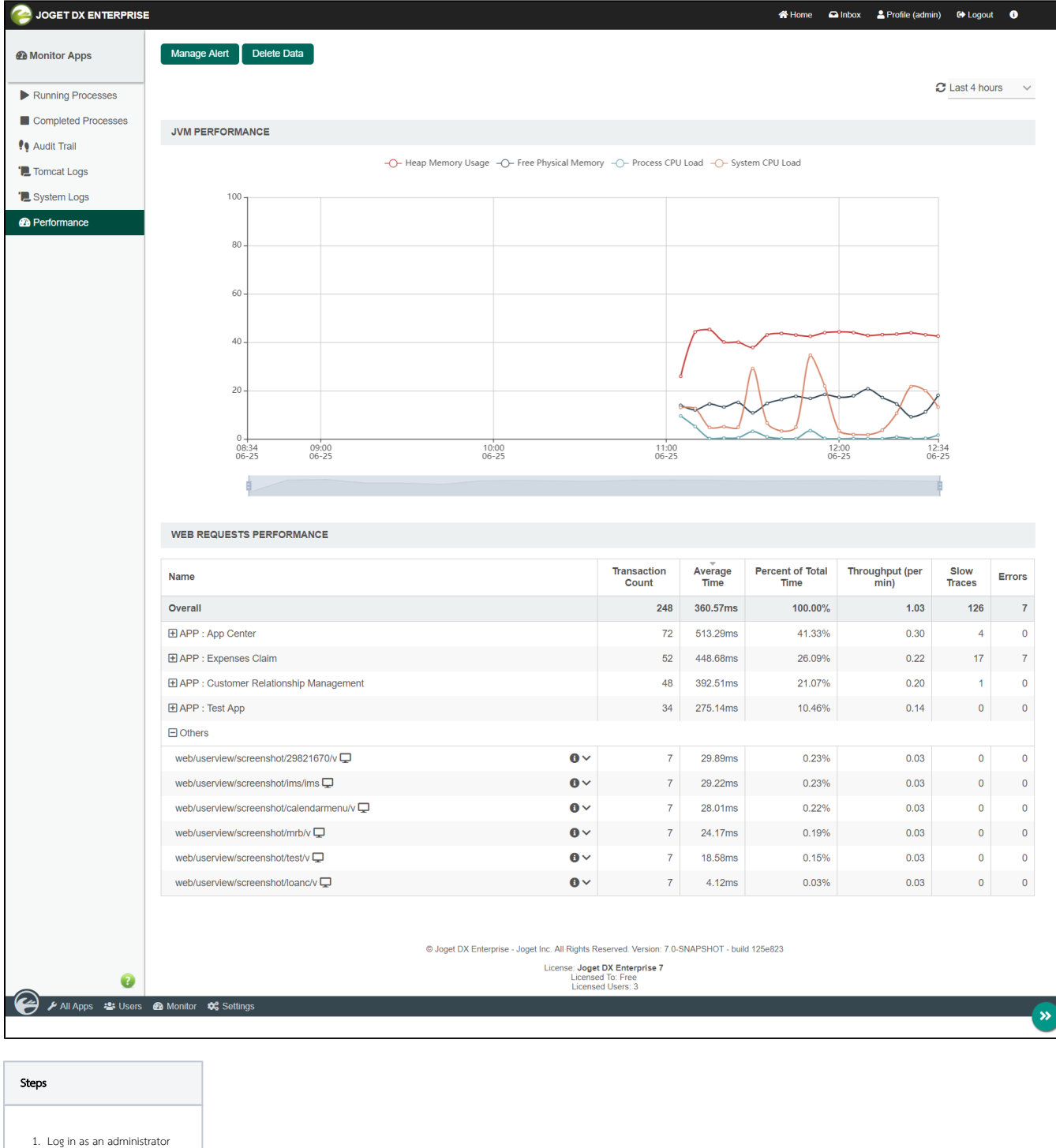

- 2. Open up the [Administrator Bar](https://dev.joget.org/community/display/KBv6/Administrator+Bar)
- 3. Click on **Monitor**

4. Click on Performance

<span id="page-1-0"></span>How do I access to the APM in my App?

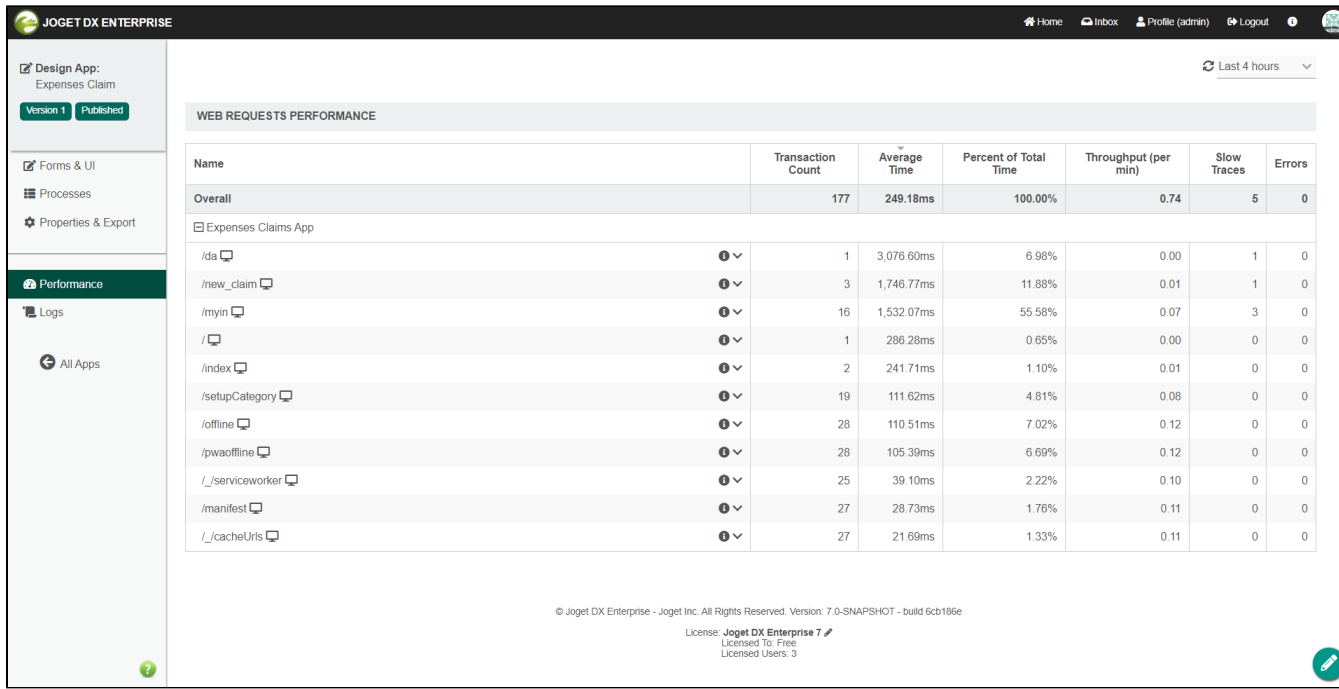

### Steps

- 1. Log in as an administrator
- 2. Hover on an app until a pencil icon is displayed
- 3. Click on the pencil icon to access the Design App
- 4. Click on Performance
- 5. This will display performance information related only to the current App.

## <span id="page-2-0"></span>Web Request Performance

Features

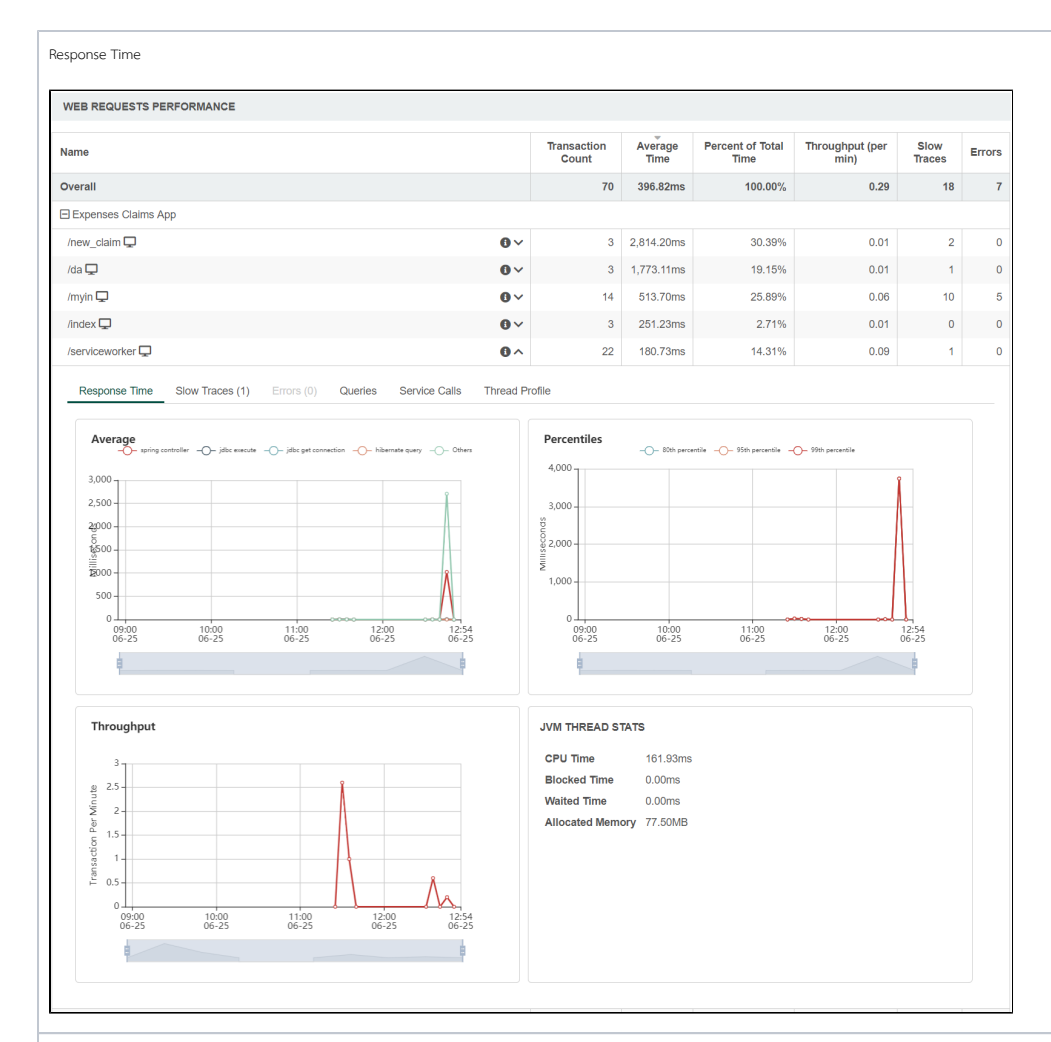

Slow Traces

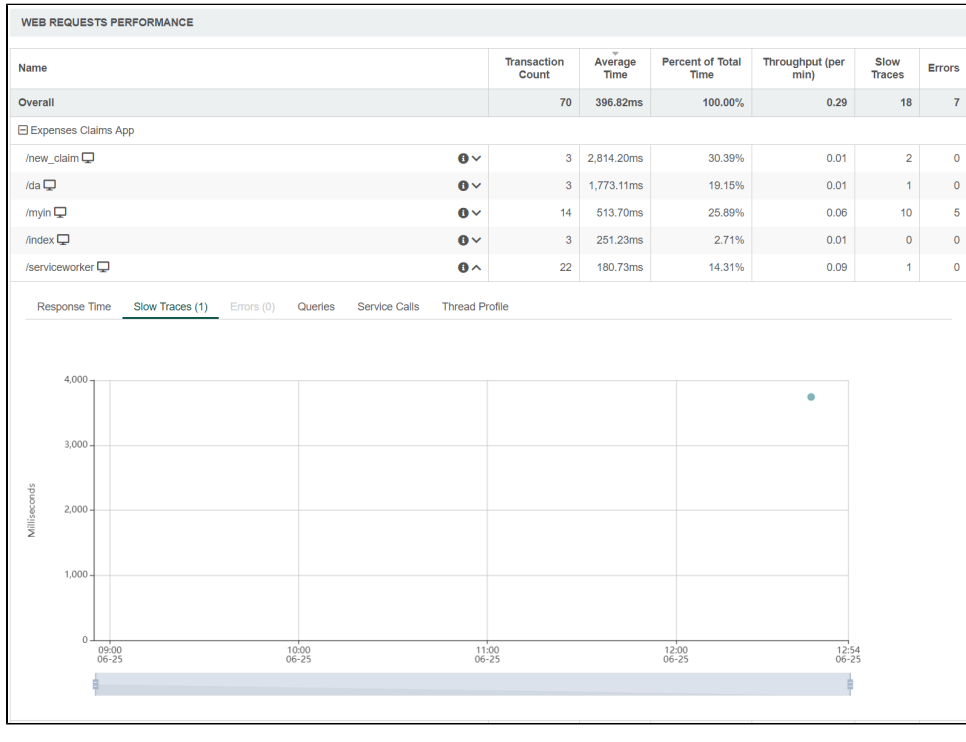

Transaction Average Percent of Total Throughput (per Slow Errors<br>Count Time Time min) Traces Errors Name  $70\qquad 396.82ms$  $\overline{18}$   $\overline{7}$ Overall  $100.00\%$  $0.29$ Expenses Claims App /new\_claim  $\Box$  $\bullet$  $3 - 2,814.20 \text{ms}$ 30.39%  $0.01$  $\bar{2}$  $\pmb{\circ}$  $\begin{array}{|c|c|c|c|}\n\hline\n\text{1} & \text{0}\n\end{array}$  $/da \Box$  $\ddot{\mathbf{0}}$  $3 - 1,773.11 \text{ms}$ 19.15%  $0.01$  $0.06$  $10<sup>1</sup>$ /myin  $\Box$  $\bullet \land$ 14 513.70ms 25.89%  $\overline{\phantom{a}}$ Response Time Slow Traces (10) Errors (5) Queries Service Calls Thread Profile Error -O- Error Rate  $500 -$ 400  $30^{\circ}$  $300$ io<br>Error Rate %  $\frac{e}{\sin \theta}$ Š  $200 -$ ÷  $10$  $100 \theta$  - $\frac{11:00}{06-25}$  $\frac{12:54}{06-25}$  $\frac{12:00}{06-25}$  $09:00$ <br> $06-25$  $\frac{10:00}{06-25}$ t, - e Message Count java.text.ParseException: Unparseable date: "6/25/19, 3:28:31 AM"  $\overline{5}$  $\overline{\mathbf{1}}$ 

Queries

Errors

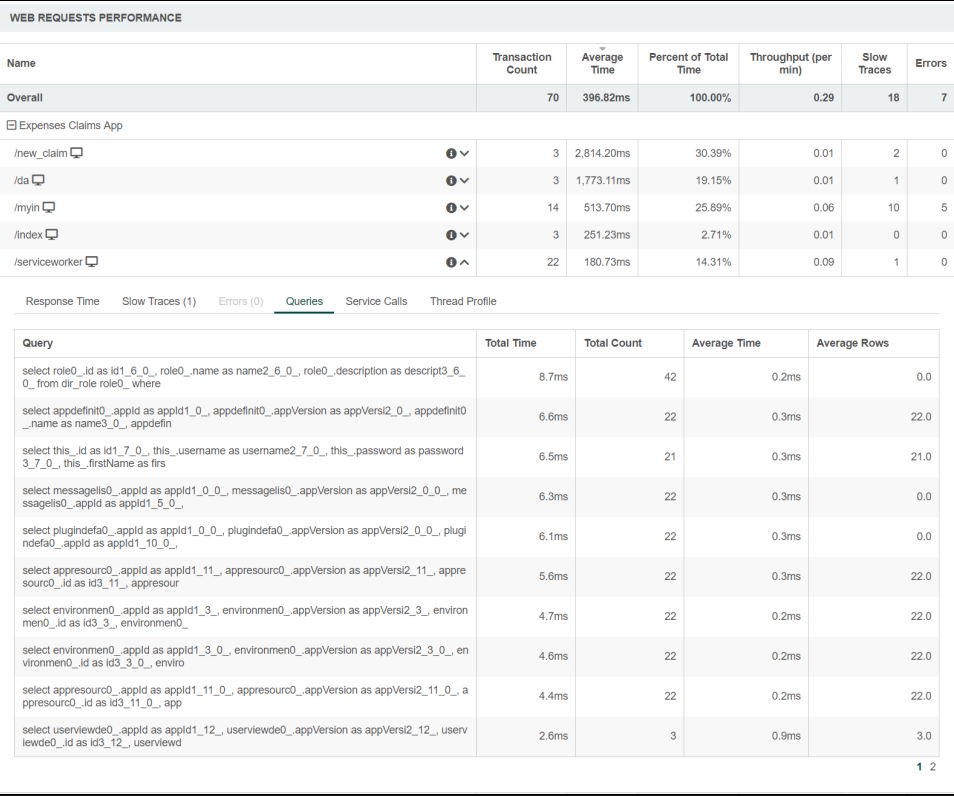

#### Service Calls WEB REQUESTS PERFORMANCE Transaction Average<br>Count Time Percent of Throughput (per Slow Errors<br>Total Time min) Traces Errors Name 22 319.52ms Overall 100.00%  $_{0.09}$  $\sim$  1.0  $\sim$  $\overline{\mathbf{0}}$  $\Box$  Data /80F093084A3645A283B576CFDADB4D2C  $\bullet \land$  $2 - 1,978.23ms$ 56.28%  $0.01$  $\mathbf{1}$  $\overline{\mathbf{0}}$ Response Time Slow Traces (1) Errors (0) Queries Service Calls Thread Profile Total Time Total Count Average Time GET https://gist.sample.com/mshafrir/2646763/raw/8b0dbb93521f5d688950230533510421845<br>4c2bf/states\_titlecase.json 752.4ms  $\,$  2  $\,$ 376.2ms GET https://gist.sample.com/user/c5cd8364bf9b2420bb29/raw/2bf258763cdddd704f8ffd3ea9a<br>3e81d25e2c6f6/cities.json 438.8ms 219.4ms  $\overline{c}$  $\overline{a}$ GET http://api.openweathermap.org/data/2.5/weather 181.9ms 45.5ms  $\overline{\mathbf{1}}$

Thread Profile

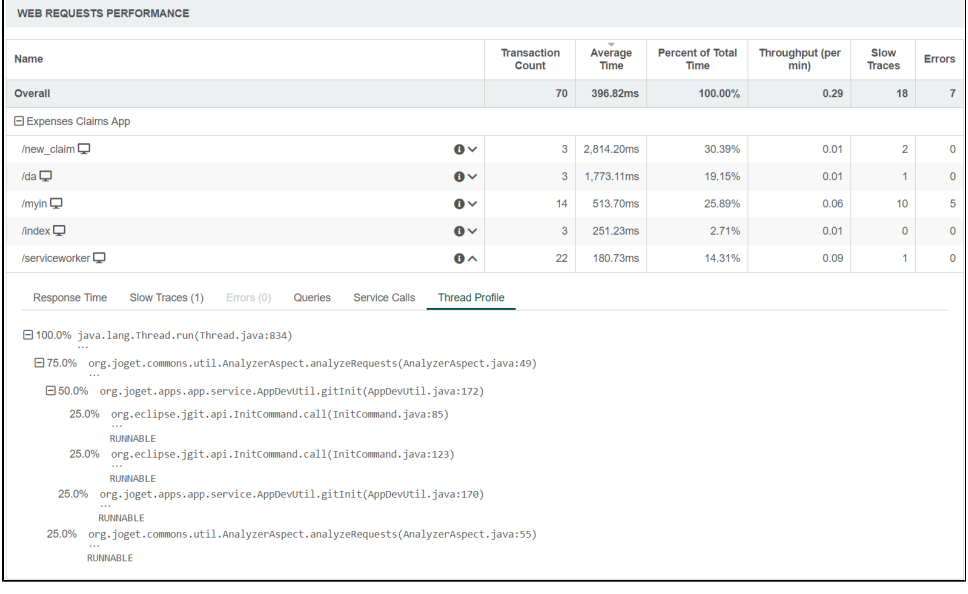

### <span id="page-5-0"></span>Download Slow / Error Trace

For further analysis, the slow / error trace can be downloaded by clicking on the bubble on the chart itself. Then, click on the download link to download.

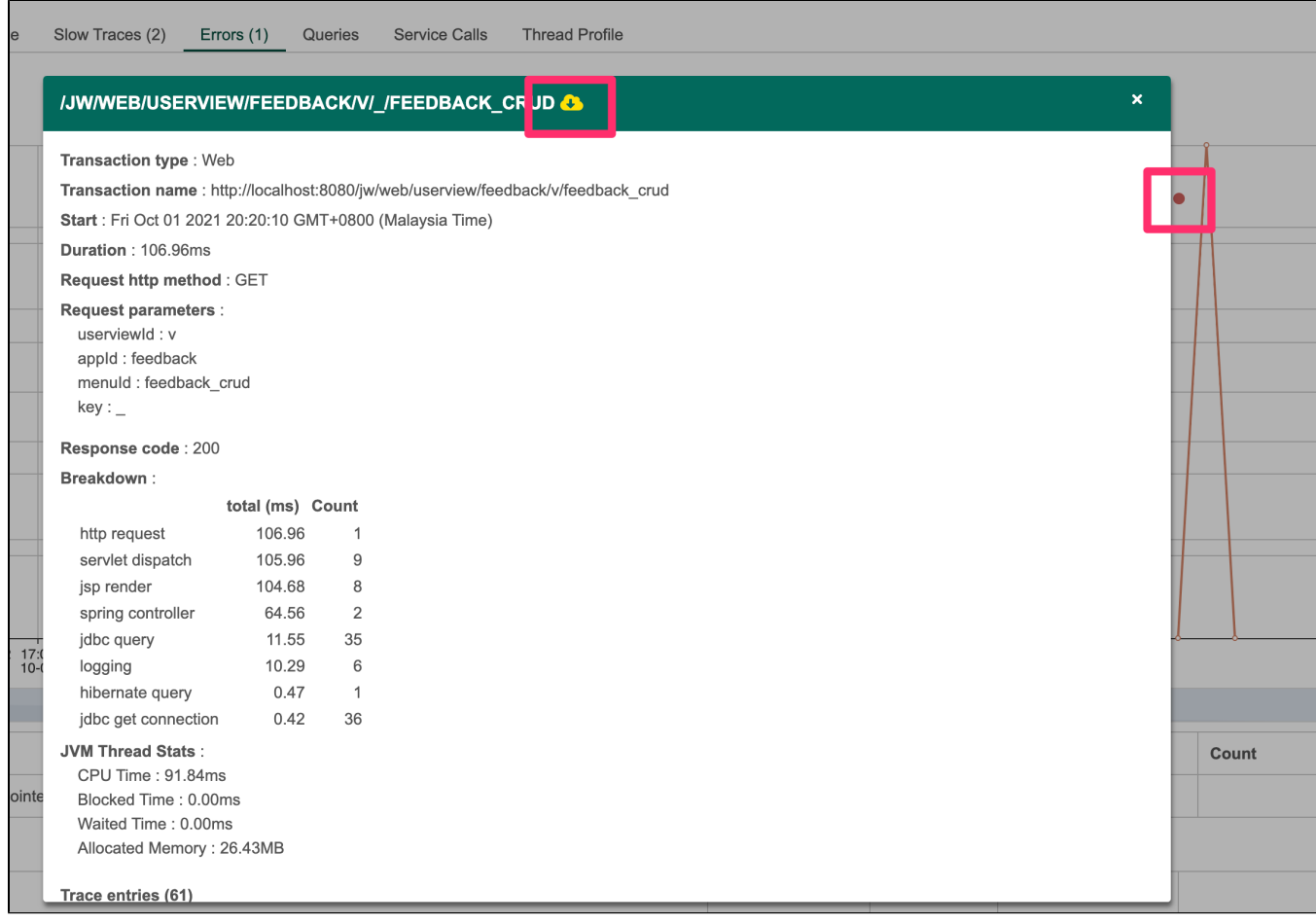

## <span id="page-6-0"></span>Application Performance Management (APM) properties

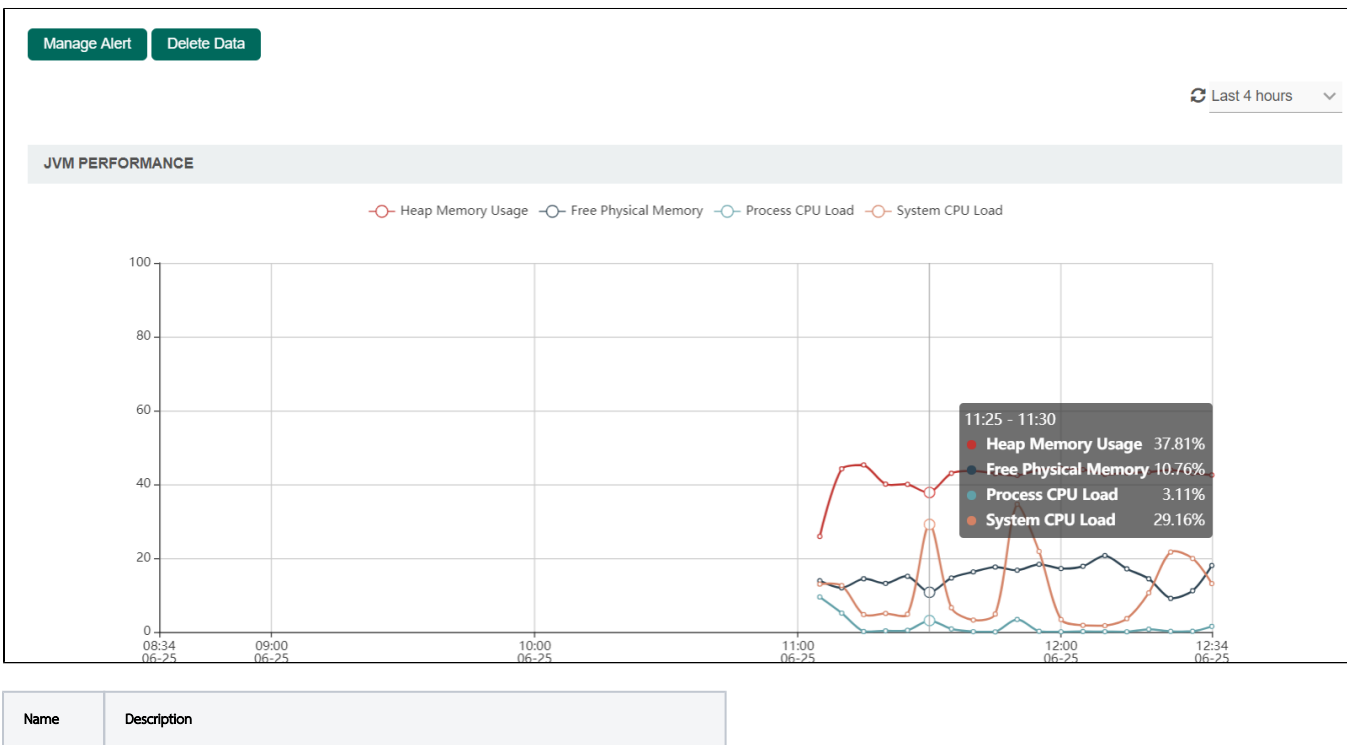

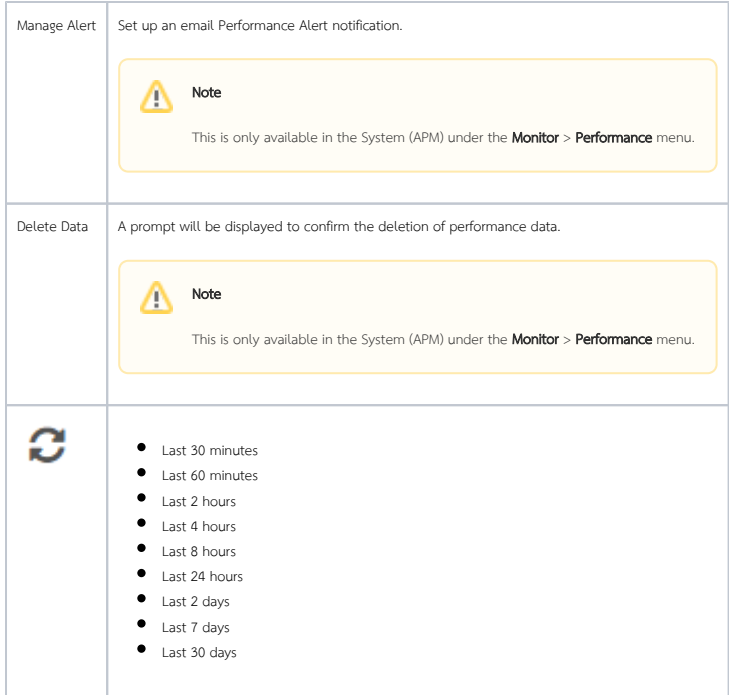

# Performance Alert

<span id="page-7-0"></span>Manage Alert

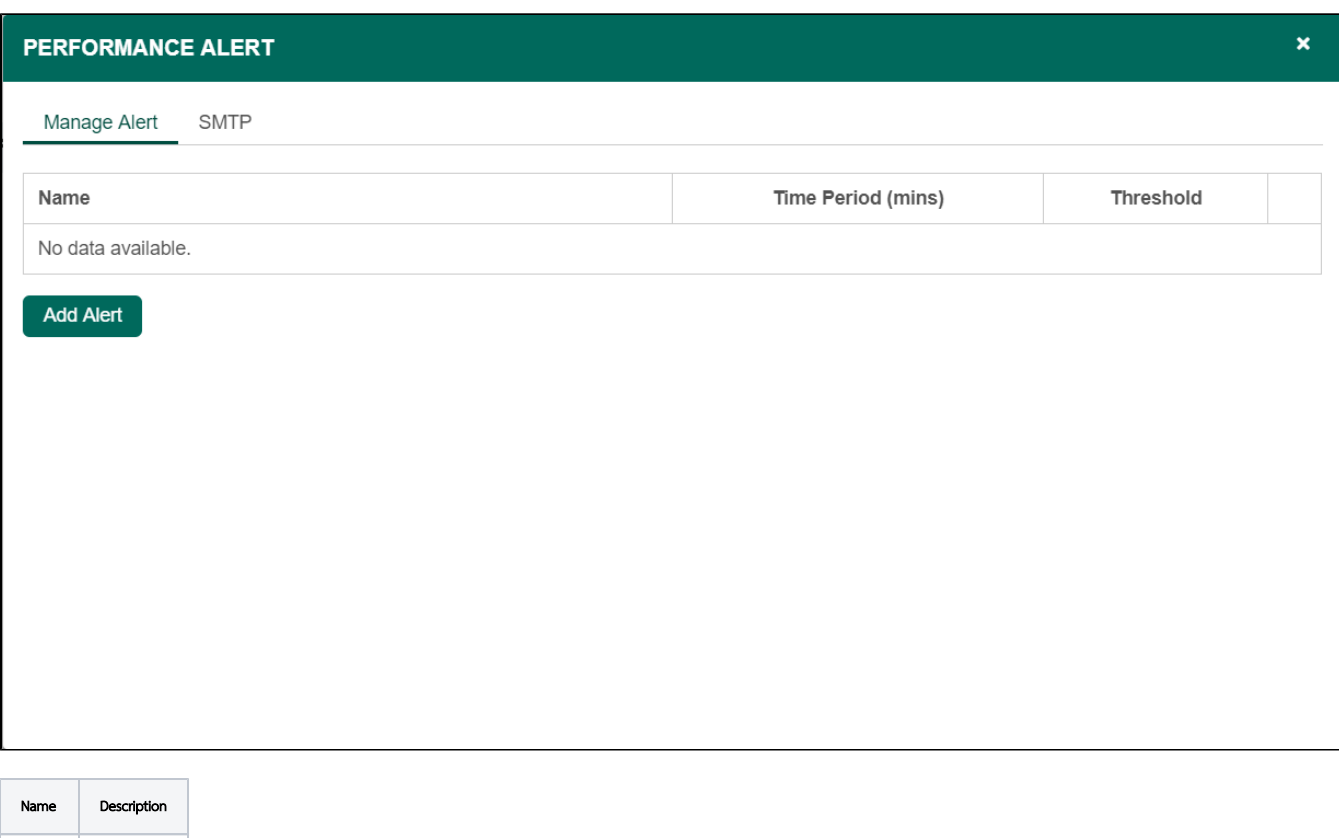

Add Alert

Add Alert Setup an alert

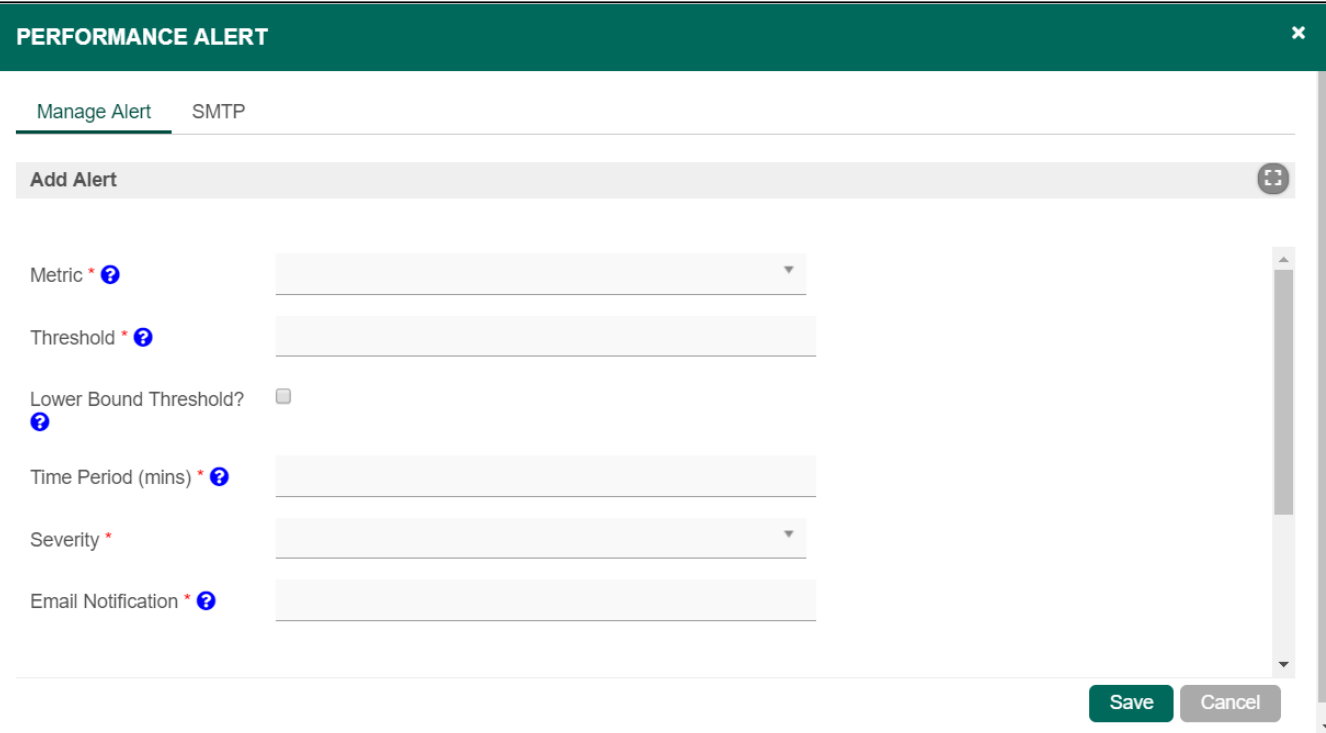

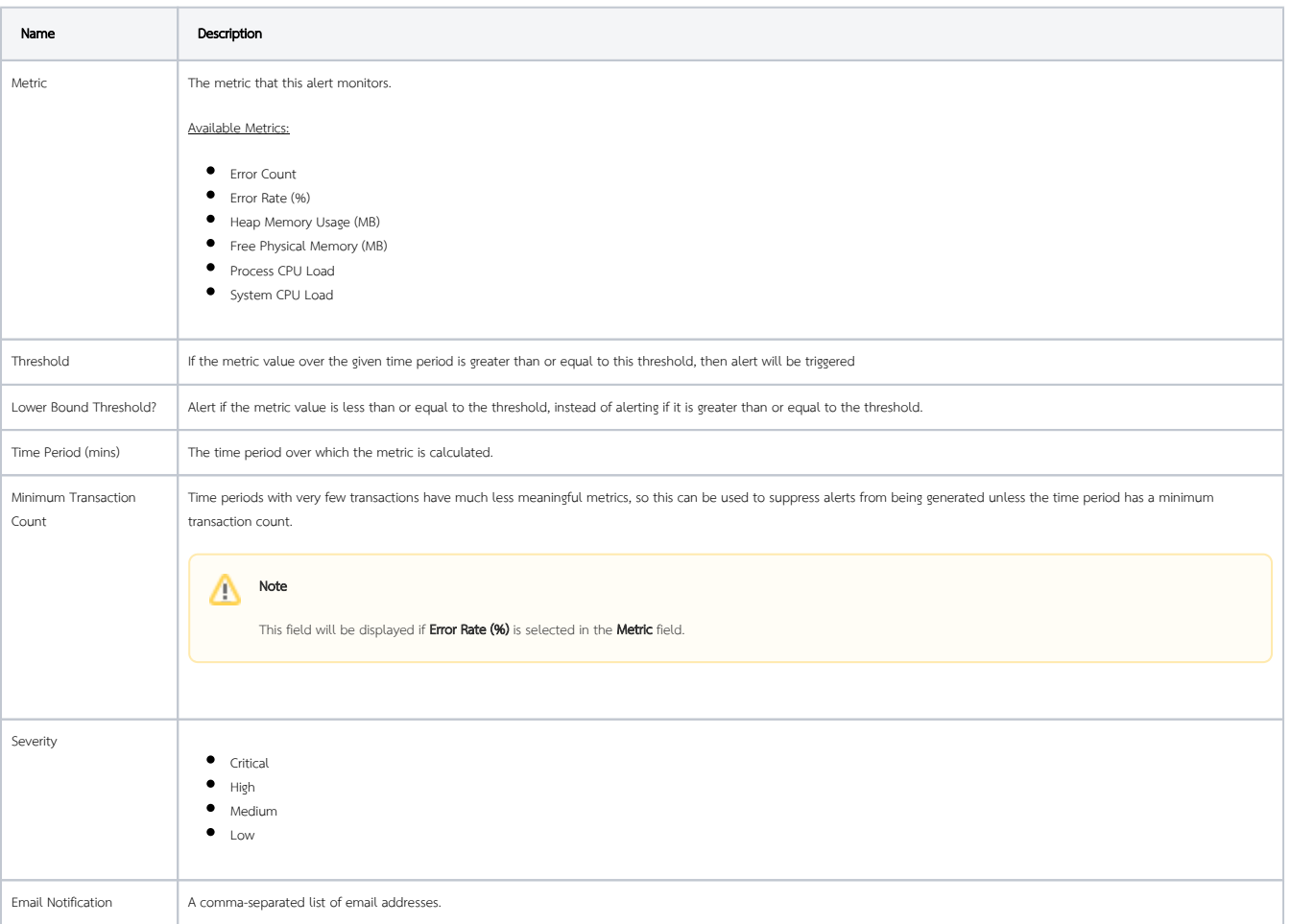

SMTP

If no SMTP settings are configured here, this tool will read the SMTP configuration in the "General Settings".

You may configure common SMTP settings in "General Settings > SMTP Settings" for your future convenience.

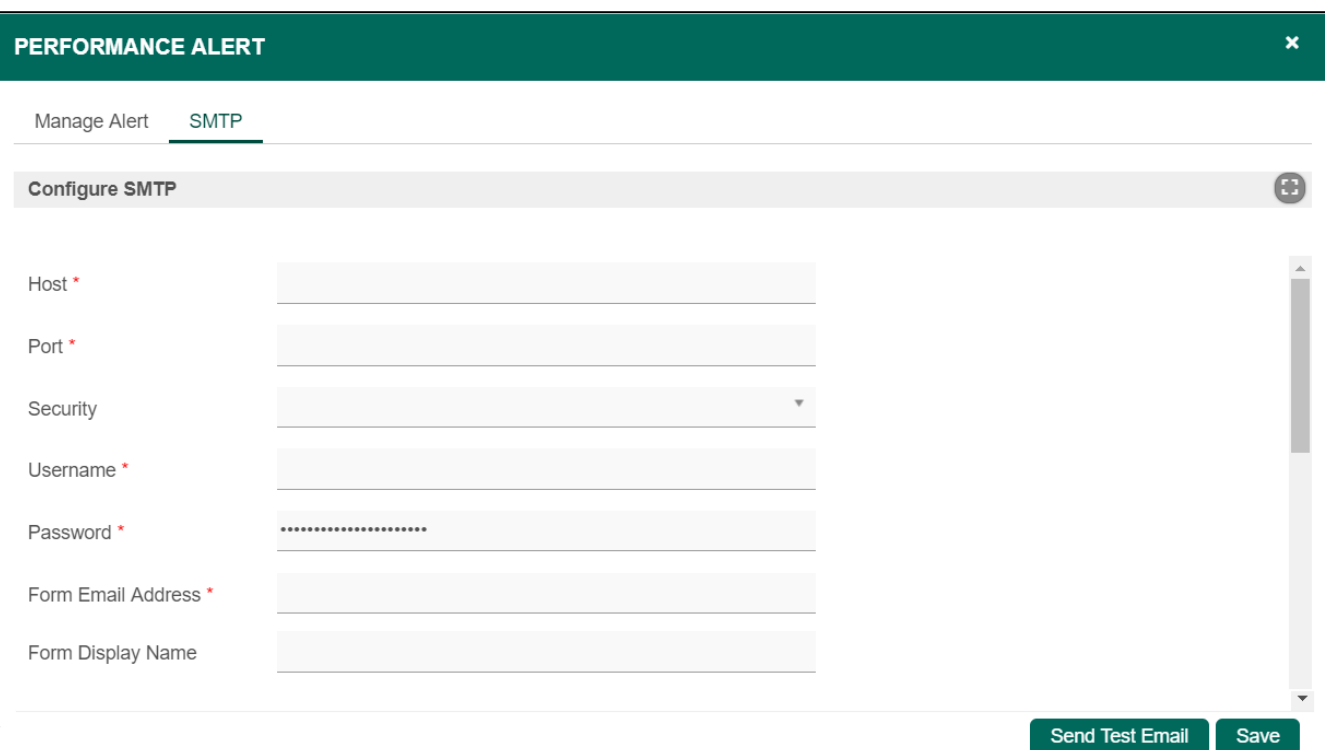

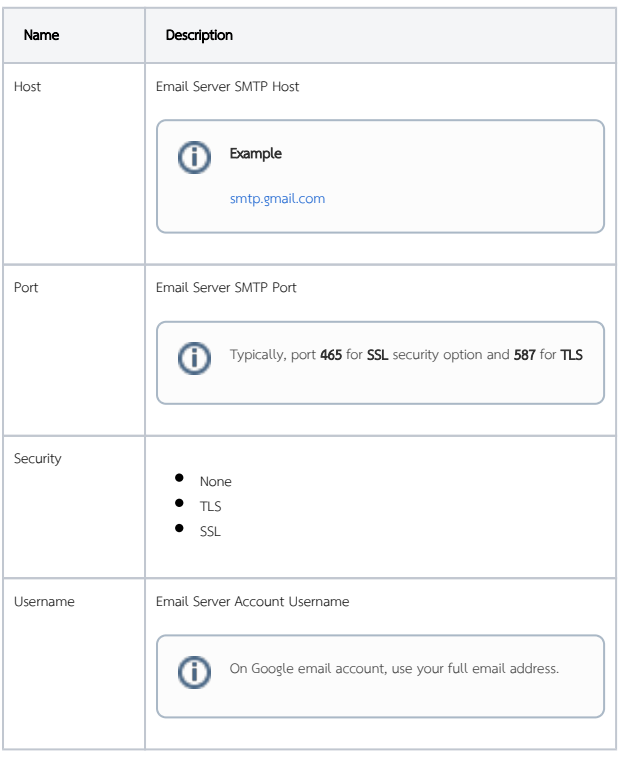

 $\odot$ 

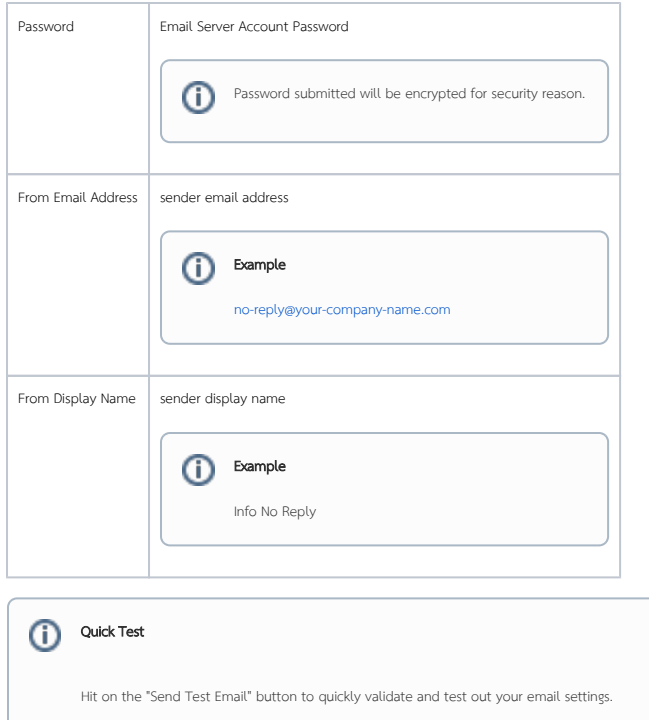